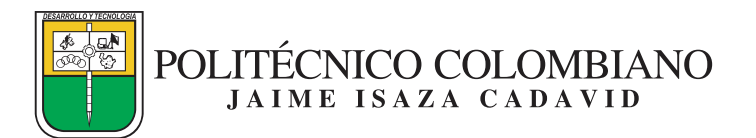

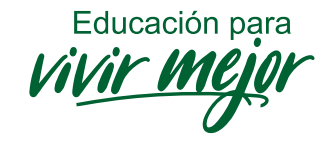

## **TIPS PARA EL MANEJO DEL SISTEMA DE GESTIÓN DOCUMENTAL MERCURIO**

 $\checkmark$  Para ingresar al Sistema de Gestión Documental Mercurio – SGDM, debemos diligenciar los campos en blanco que se observan en la figura 1 (Usuario y Contraseña).

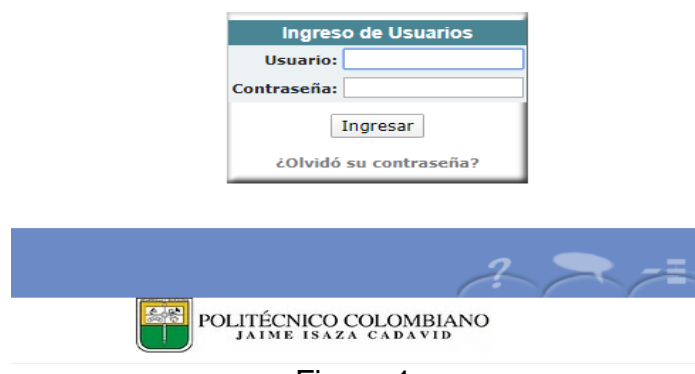

Figura 1

Nota 1: el campo usuario es el mismo usuario de red, que nos asignan desde la Coordinación de Informatica Corporativa, con este es que creamos el usuario en el SGDM. Ejemplo: el usuario de Blanca Ludivia Vargas Vargas es BLVARGAS.

Nota 2: recuerden que el SGDM utiliza contraseña de acceso y clave de firma, aca se debe ingresar la contraseña de acceso.

 Recuerden que una vez radicada la comunicación, se debe iniciar el trámite en el SGDM, enviando la comunicación original al destinatario y las copias a los usuarios a quienesse les deba enviar; si esto no se realiza no se oficializa el trámite de la comunicación. Para enviar las copias de las comunicaciones, señalamos la comunicación y luego nos dirigimos a: Gestión – Copias – Usuarios Mercurio. Ver figura 2.

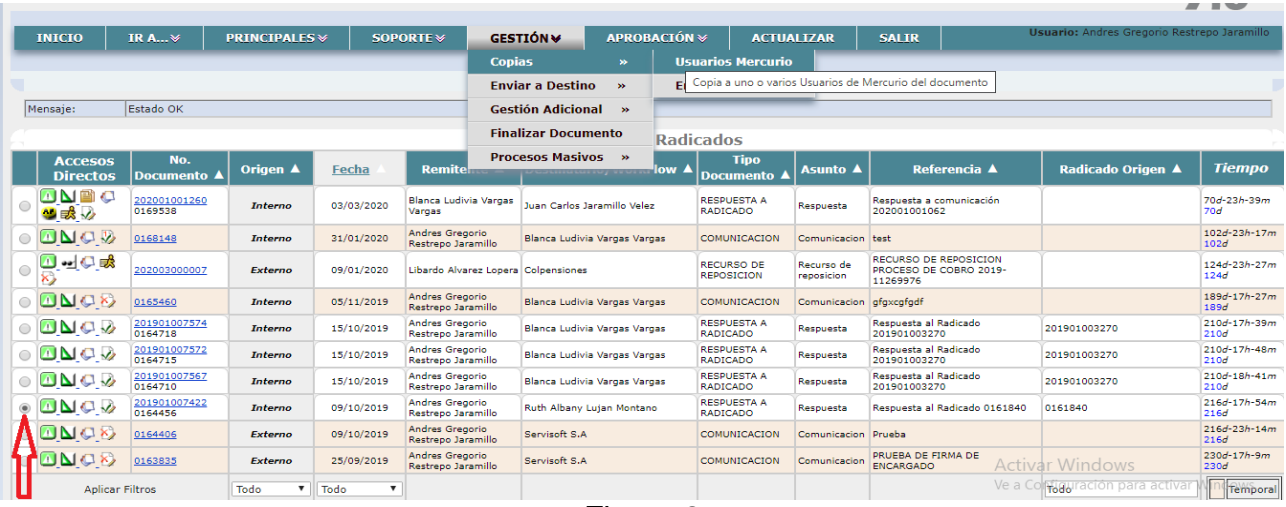

Figura 2

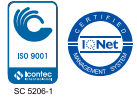

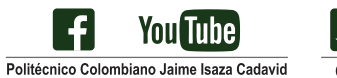

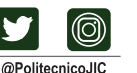

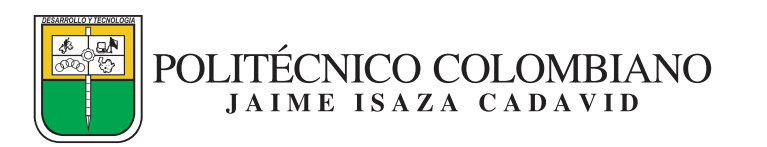

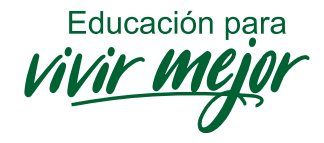

Para enviar la comunicación original al destinatario, señalamos la comunición y luego nos dirigimos a: Gestión – Enviar a Destino – Destinatario. Ver figura 3.

|                        |                                   |                           |                      |                                   |                                              |                                                                         |                                        |                          |                                                             |                                             | 7 .U                        |  |  |
|------------------------|-----------------------------------|---------------------------|----------------------|-----------------------------------|----------------------------------------------|-------------------------------------------------------------------------|----------------------------------------|--------------------------|-------------------------------------------------------------|---------------------------------------------|-----------------------------|--|--|
|                        | <b>INICIO</b>                     | <b>IR A</b>               | <b>PRINCIPALES</b>   |                                   | SOPORTE $\mathbf{\times}$                    | <b>APROBACIÓN W</b><br><b>GESTIÓN V</b>                                 |                                        | <b>ACTUALIZAR</b>        | <b>SALIR</b>                                                | Usuario: Andres Gregorio Restrepo Jaramillo |                             |  |  |
|                        |                                   |                           |                      |                                   |                                              | <b>Copias</b><br>$\mathbf{y}$                                           |                                        |                          |                                                             |                                             |                             |  |  |
|                        |                                   |                           |                      |                                   |                                              | <b>WorkFlow</b><br><b>Enviar a Destino</b><br>$\rightarrow$             |                                        |                          |                                                             |                                             |                             |  |  |
|                        | Mensaie:                          | Estado OK                 |                      |                                   |                                              | <b>Gestión Adicional</b> »<br><b>Destinatario</b>                       |                                        |                          |                                                             |                                             |                             |  |  |
|                        |                                   |                           |                      |                                   |                                              | <b>Finalizar Documento</b><br>Enviar el documento al destinatario<br>Ra |                                        |                          |                                                             |                                             |                             |  |  |
|                        | <b>Accesos</b><br><b>Directos</b> | No.<br><b>Documento</b> ▲ | Origen A             | Fecha                             | <b>Remiter</b>                               | 'low                                                                    | <b>Tipo</b><br><b>Documento</b>        | <b>Asunto ▲</b>          | <b>Referencia</b> ▲                                         | <b>Radicado Origen ▲</b>                    | <b>Tiempo</b>               |  |  |
|                        | <b>ANBO</b><br>当我业                | 202001001260<br>0169538   | <b>Interno</b>       | 03/03/2020                        | <b>Blanca Ludivia Vargas</b><br>Vargas       | Juan Carlos Jaramillo Velez                                             | <b>RESPUESTA A</b><br><b>RADICADO</b>  | Resouesta                | Respuesta a comunicación<br>202001001062                    |                                             | 70d-23h-39m<br>70d          |  |  |
| $\circ$                | ONCY                              | 0168148                   | <b>Interno</b>       | 31/01/2020                        | <b>Andres Gregorio</b><br>Restrepo Jaramillo | Blanca Ludivia Vargas Vargas                                            | COMUNICACION                           | Comunicacion             | test                                                        |                                             | $102d - 23h - 17m$<br>102d  |  |  |
| $\bigcirc$             |                                   | 202003000007              | <b>Externo</b>       | 09/01/2020                        | Libardo Alvarez Lopera Colpensiones          |                                                                         | <b>RECURSO DE</b><br><b>REPOSICION</b> | Recurso de<br>reposicion | RECURSO DE REPOSICION<br>PROCESO DE COBRO 2019-<br>11269976 |                                             | 124d-23h-27m<br>124d        |  |  |
|                        | $\circ$ dncx                      | 0165460                   | <b>Interno</b>       | 05/11/2019                        | Andres Gregorio<br>Restrepo Jaramillo        | Blanca Ludivia Vargas Vargas                                            | COMUNICACION                           | Comunicacion             | gfgxcgfgdf                                                  |                                             | 189d-17h-27m<br><b>189d</b> |  |  |
|                        | ◦▣NÇV                             | 201901007574<br>0164718   | <b>Interno</b>       | 15/10/2019                        | Andres Gregorio<br>Restrepo Jaramillo        | Blanca Ludivia Vargas Vargas                                            | <b>RESPUESTA A</b><br><b>RADICADO</b>  | Respuesta                | Resouesta al Radicado<br>201901003270                       | 201901003270                                | 210d-17h-39m<br>210d        |  |  |
|                        | $\circ$ $\Box$ $\Box$ $\Box$      | 201901007572<br>0164715   | <b>Interno</b>       | 15/10/2019                        | <b>Andres Gregorio</b><br>Restrepo Jaramillo | Blanca Ludivia Vargas Vargas                                            | <b>RESPUESTA A</b><br><b>RADICADO</b>  | Respuesta                | Respuesta al Radicado<br>201901003270                       | 201901003270                                | 210d-17h-48m<br>210d        |  |  |
|                        | ◦▣NÇV                             | 201901007567<br>0164710   | <b>Interno</b>       | 15/10/2019                        | <b>Andres Gregorio</b><br>Restrepo Jaramillo | Blanca Ludivia Vargas Vargas                                            | <b>RESPUESTA A</b><br><b>RADICADO</b>  | Respuesta                | Resouesta al Radicado<br>201901003270                       | 201901003270                                | 210d-18h-41m<br>210d        |  |  |
|                        | $\odot$ dnc $\oslash$             | 201901007422<br>0164456   | <b>Interno</b>       | 09/10/2019                        | <b>Andres Gregorio</b><br>Restrepo Jaramillo | Ruth Albany Luian Montano                                               | <b>RESPUESTA A</b><br><b>RADICADO</b>  | Resouesta                | Resouesta al Radicado 0161840                               | 0161840                                     | 216d-17h-54m<br>216d        |  |  |
|                        | ONCH                              | 0164406                   | Externo              | 09/10/2019                        | Andres Gregorio<br>Restrepo Jaramillo        | Servisoft S.A.                                                          | COMUNICACION                           | Comunicacion             | Prueba                                                      |                                             | 216d-23h-14m<br>216d        |  |  |
|                        | UNCX                              | 0163835                   | <b>Externo</b>       | 25/09/2019                        | Andres Gregorio<br>Restrepo Jaramillo        | Servisoft S.A.                                                          | COMUNICACION                           | Comunicacion             | PRUEBA DE FIRMA DE<br><b>ENCARGADO</b>                      | <b>Activar Windows</b>                      | 230d-17h-9m<br>230d         |  |  |
| <b>Aplicar Filtros</b> |                                   |                           | $\mathbf{v}$<br>Todo | Todo<br>$\boldsymbol{\mathrm{v}}$ |                                              |                                                                         |                                        |                          |                                                             | Ve a Colvidation para activa                | Temporal                    |  |  |

Figura 3

- $\checkmark$  Si olvido la contraseña de acceso o la clave de firma, debe solicitar al correo [archivo@elpoli.edu.co,](mailto:archivo@elpoli.edu.co) con copia a [agrestrepo@elpoli.edu.co,](mailto:agrestrepo@elpoli.edu.co) y debe ser claro si requiere la contraseña de acceso, la clave de firma o ambas.
- Cuando elaboremos un derecho de petición o le demos respuesta, debemos enviar copia al usuario del SGDM, ATENCIONC "Atencion al Ciudadano". Ver figura 4.

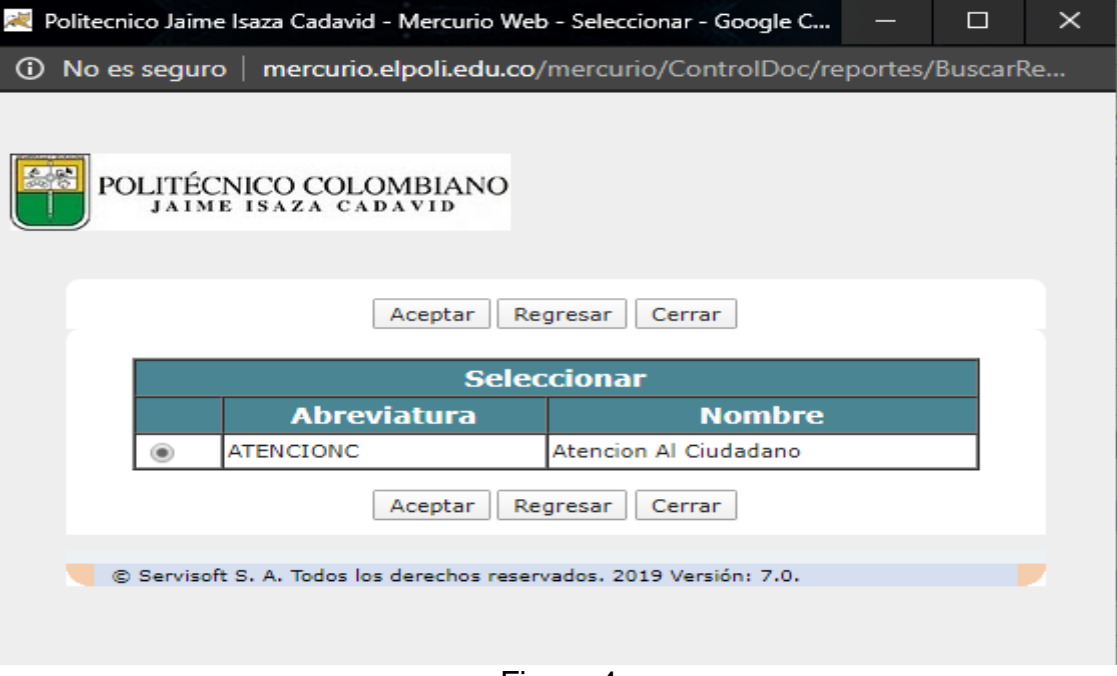

Figura 4

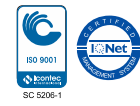

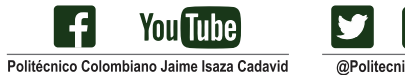

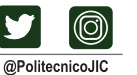

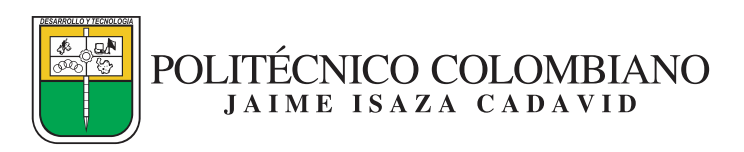

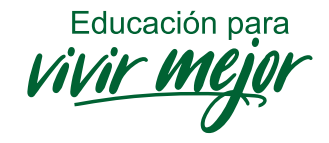

 Cuando recibamos una respuesta o estemos dando respuesta (radicado, reclamación, solicitud, derecho de petición, entre otros), se debe relacionar la comunicación para tener la trazabilidad del tramite, de la siguiente forma:

Identifico el radicado de la comunicación (la solicitud o la respuesta), y copio el radicado y ubico la otra comunicación y la señalamos, así: Soporte – Click en Radicados Relacionados. Ver figura 5.

|                | POLITÉCNICO COLOMBIANO               |                |                  |                                                                                                    |                | MERCURIC<br>Sistema de Gestion Documental |                        |                     |                                      |                                        |                             |                                                              |
|----------------|--------------------------------------|----------------|------------------|----------------------------------------------------------------------------------------------------|----------------|-------------------------------------------|------------------------|---------------------|--------------------------------------|----------------------------------------|-----------------------------|--------------------------------------------------------------|
| <b>INICIO</b>  | <b>IR A…</b> ≫<br><b>PRINCIPALES</b> |                | <b>SOPORTE V</b> |                                                                                                    | <b>GESTIÓN</b> | APROBACIÓN »                              |                        | <b>ACTUALIZAR</b>   | <b>SALIR</b>                         | <b>Usuario: Administrador Mercurio</b> |                             |                                                              |
|                |                                      |                |                  | <b>Comentarios</b>                                                                                                    |                |                                           |                        |                     |                                      |                                        |                             |                                                              |
| Mensaje:       | Estado OK                            |                |                  | <b>Indexar al Expediente</b>                                                                                               |                |                                           |                        |                     |                                      |                                        |                             |                                                              |
|                |                                      |                |                  | <b>Ver Expediente</b>                                                                                                    |                |                                           |                        |                     |                                      |                                        |                             |                                                              |
|                |                                      |                |                  | <b>Expedientes Relacionados</b><br><b>Radicados Relacionados</b><br><b>Anular Rac</b> Radicados Relacionados<br>04/03/2019 |                | andeia de Destinatarios                   |                        |                     |                                      |                                        |                             |                                                              |
| <b>Directo</b> | No.<br>Acceso Documento Clase<br>▴   | Origen         | Fecha            |                                                                                                    |                | <b>Remitente</b>                          |                        | <b>Destinatario</b> | <b>Tipo</b><br><b>Documento</b><br>А | <b>Referencia</b>                      | <b>Radicado Origen</b><br>∽ | <b>Tie</b>                                                   |
| ①或             | 201901001381 Original                | <b>Interno</b> | 04/03/2019       |                                                                                                    |                | Administrador Mercurio                    | Administrador Mercurio |                     | Acta de inicio                       | Dwdwdw                                 | 123456                      | >100%<br>435 dia<br>horas <sub>6</sub><br>minutos<br>de 15 a |
|                |                                      |                |                  |                                                                                                    |                | --                                        |                        |                     |                                      |                                        |                             |                                                              |

Figura 5

Luego, damos click en buscar documento, digitamos o copiamos el radicado con el cual vamos a relacionar la comunición y seleccionamos el tipo de documento y finalmente damos click en buscar. Ver FIGURA 6.

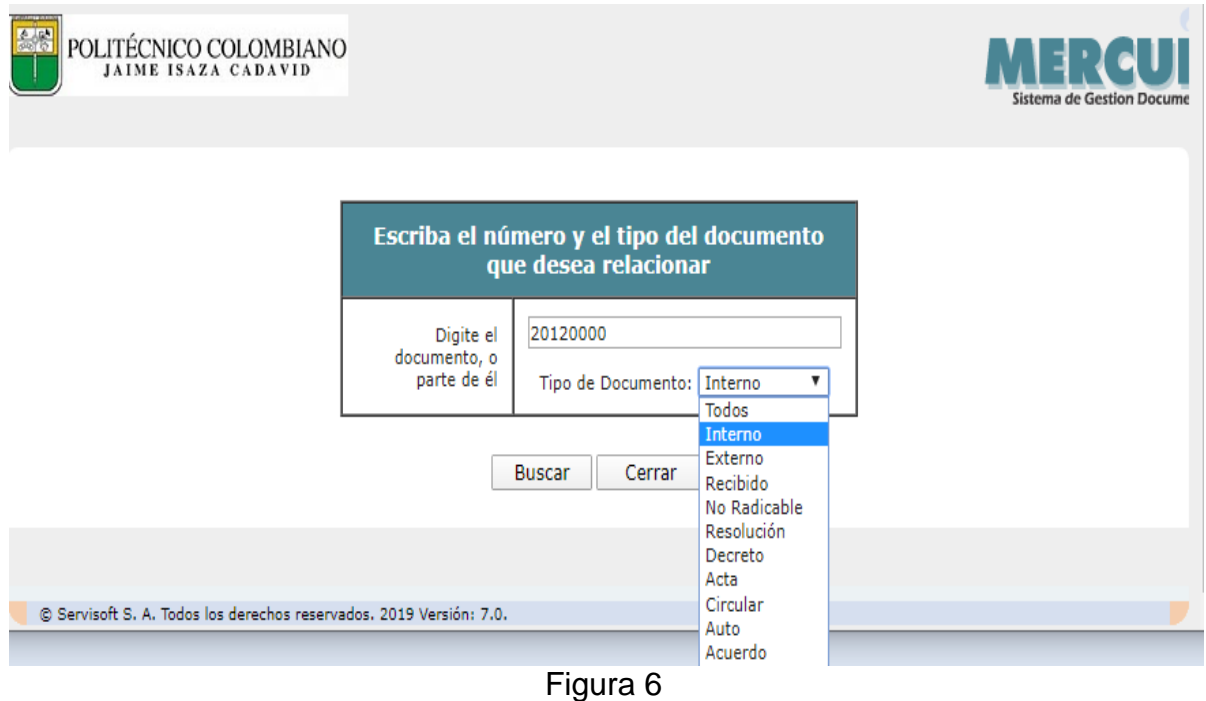

Finalmente, seleccionamos la comunicación y damos aceptar.

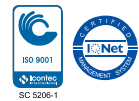

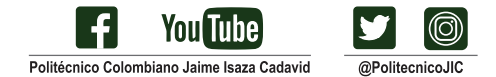

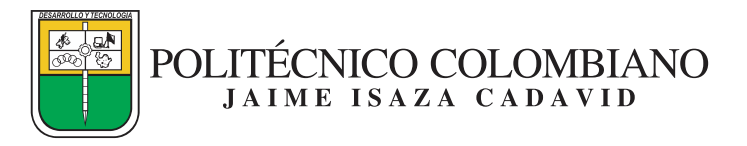

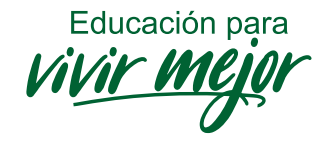

## $\checkmark$  Explicacion de convenciones y símbolos para los accesos directos:

## **ACCESOS DIRECTOS**

Permiten visualizar las acciones realizadas al documento y a su vez ir directamente a cada una de ellas, estos son:

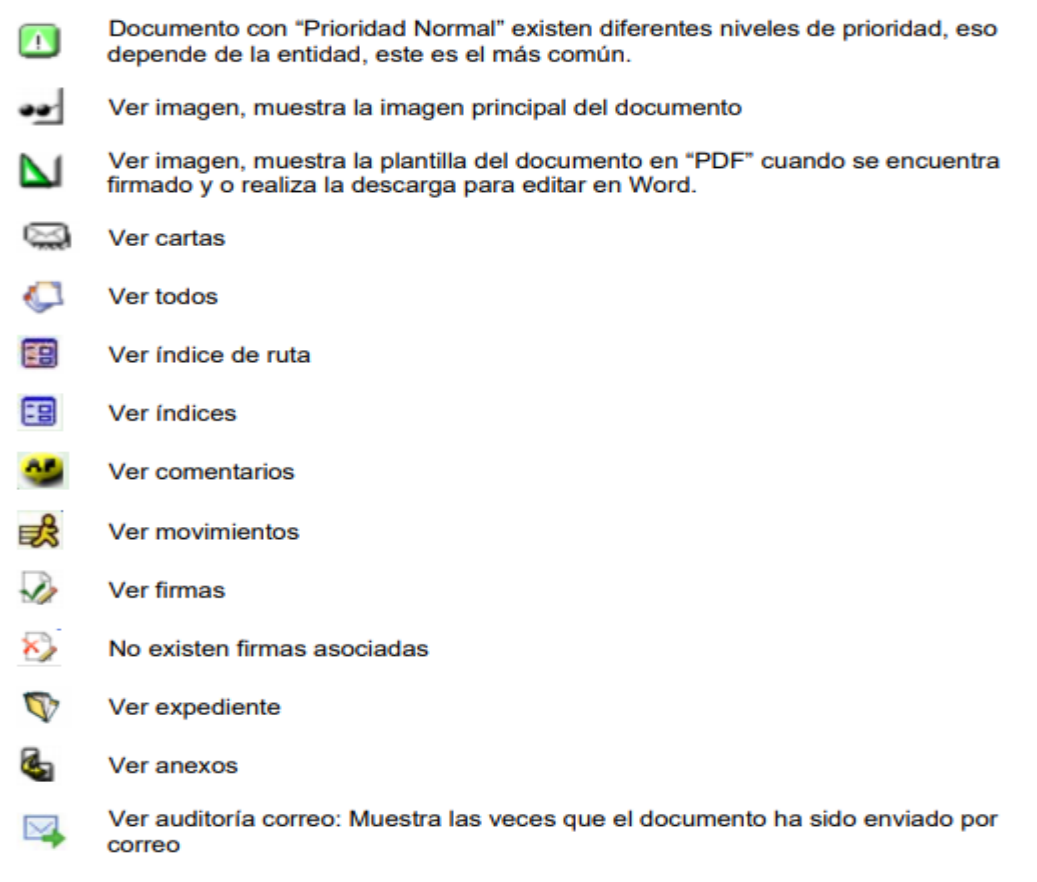

Cualquier duda adicional, no dude en comunicarse con la Coordinación de Archivo y Correspondencia.

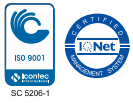

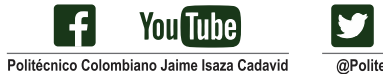

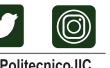

@PolitecnicoJIC